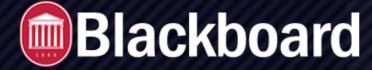

Things to Know about Blackboard

## Why can't I log in to Blackboard?

- How long has it been since you have last changed your password?
  - Every 90 days, WebID passwords expire and must be reset for security reasons.
  - Reset Password and FAQ's

## Why can't I see my class listed in Blackboard?

- If you recently added a class, it should appear after the next Blackboard Synchronization, which takes place 3 times each day.
- If you don't see your class listed under My Courses, you may contact your instructor to see if they have made their course available in Blackboard.
- If your instructor has enabled Blackboard for the course but it is still not showing up in your course list, contact the IT Helpdesk at 662-915-5222.

## I dropped a class. Why does it still show up in Blackboard?

- It may take up to 3 days for a dropped class to disappear from your Blackboard course list.
- If you withdrew from the class after the drop date, the class may remain in Blackboard for the remainder of the semester.

#### Where are my midterm and final grades?

- Your official mid-term and final grades are posted in myOleMiss. To view your grades, follow these steps.
  - 1. Log on to myOleMiss.
  - 2. Select 'Student' from the light blue bar.
  - 3. Select 'Academics' from the dark blue bar.
  - 4. Select the 'Grades' folder from the Detailed Navigation Menu.

#### How do I access my grades?

• Grades in Blackboard will be found by going to Grades on the left-hand navigation menu.

#### Where do I upload my Assignments?

- Enter your course in Blackboard and locate the module or content area in which your instructor has posted the assignment.
- Click on the assignment name and you will be able to attach a file, or use the built in text editor to complete your assignment.

THINGS TO KNOW ABOUT BLACKBOARD

FTDC: 662-915-7918

# Blackboard

Things to Know about Blackboard

# What should I do to avoid problems when taking an online quiz?

- Use a wired-connection instead of WiFi.
- If you get booted off while taking a quiz, try to log back on and continue from where you left off.
- If the test will not allow you to continue, please contact your instructor. Some instructors only allow 1 attempt.
- If the quiz is having trouble loading, try a different web browser. If the problem persists, contact the IT Helpdesk at 662-915-5222.

# Blackboard will not load! What do I do?

- Try changing browsers. If you are on a Mac, try Safari, Firefox, and Chrome. If you are on a PC, try Firefox, Chrome, and Microsoft Edge. A list of <u>Blackboard compatible browsers</u> is available.
- If it is still not working, clear your web browser's history and cache/cookies and then restart the browser.
  - To learn how to do this click on the following hyperlinks for the browser you are using:
    - Microsoft Edge
      - <u>History</u>
      - <u>Cache/Cookies</u>
    - Safari
      - <u>History</u>
      - <u>Cache/Cookies</u>
    - Mozilla Firefox
      - <u>History</u>
      - <u>Cache/Cookies</u>
    - Google Chrome -
      - <u>History</u>
      - <u>Cache/Cookies</u>
- If you are still having issues, please contact the IT Helpdesk at 662-915-5222.

#### Where can students go for help with Blackboard?

- If you need technical assistance, you may contact the <u>IT Helpdesk</u> at 662-915-5222.
- This document, as well as other helpful information, is available on the <u>UM Blackboard Help Pages</u>.
- Instructional videos on a wide range of Blackboard topics are available at the <u>Blackboard On Demand</u> <u>Learning Center</u>.

THINGS TO KNOW ABOUT BLACKBOARD

FTDC: 662-915-7918